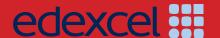

# INTERNATIONAL ADVANCED LEVEL Applied ICT

# SAMPLE ASSESSMENT MATERIALS

Pearson Edexcel International Advanced Subsidiary in Applied ICT (XIT01)

Pearson Edexcel International Advanced Level in Applied ICT (YIT01)

For first teaching in September 2016 First examination June 2017

Issue 1

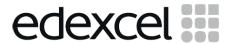

# INTERNATIONAL ADVANCED LEVEL

**Applied ICT** 

# SAMPLE ASSESSMENT MATERIALS

Pearson Edexcel International Advanced Subsidiary in Applied ICT (XIT01)

Pearson Edexcel International Advanced Level in Applied ICT (YIT01)

For first teaching in September 2016 First examination June 2017

#### **Edexcel, BTEC and LCCI qualifications**

Edexcel, BTEC and LCCI qualifications are awarded by Pearson, the UK's largest awarding body offering academic and vocational qualifications that are globally recognised and benchmarked. For further information, please visit our qualification websites at www.edexcel.com, www.btec.co.uk or www.lcci.org.uk. Alternatively, you can get in touch with us using the details on our contact page at qualifications.pearson.com/contactus

#### **About Pearson**

Pearson is the world's leading learning company, with 40,000 employees in more than 70 countries working to help people of all ages to make measurable progress in their lives through learning. We put the learner at the centre of everything we do, because wherever learning flourishes, so do people. Find out more about how we can help you and your learners at qualifications.pearson.com

#### Acknowledgements

References to third party material made in this specification are made in good faith. Pearson does not endorse, approve or accept responsibility for the content of materials, which may be subject to change, or any opinions expressed therein. (Material may include textbooks, journals, magazines and other publications and websites.)

All information in this specification is correct at time of going to publication.

ISBN 978 1 4469 3153 0
All the material in this publication is copyright
© Pearson Education Limited 2016

# **Contents**

| Introduction             | 1  |
|--------------------------|----|
| General marking guidance | 3  |
| Unit 3 Cover Sheet       | 5  |
| Unit 3 Scenario          | 9  |
| Unit 3 Question Paper    | 13 |
| Unit 3 Mark Scheme       | 21 |
| Unit 4 Cover Sheet       | 29 |
| Unit 4 Scenario          | 33 |
| Unit 4 Question Paper    | 35 |
| Unit 4 Mark Scheme       | 43 |

## Introduction

The Pearson Edexcel International Advanced Level in Applied ICT is designed for use in schools and colleges. It is part of a suite of International Advanced Level qualifications offered by Pearson.

These sample assessment materials have been developed to support this qualification and will be used as the benchmark to develop the assessment students will take.

## General marking guidance

- All candidates must receive the same treatment. Examiners must mark the first candidate in exactly the same way as they mark the last.
- Mark schemes should be applied positively. Candidates must be rewarded for what they have shown they can do rather than penalised for omissions.
- Examiners should mark according to the mark scheme not according to their perception of where the grade boundaries may lie.
- There is no ceiling on achievement. All marks on the mark scheme should be used appropriately.
- All the marks on the mark scheme are designed to be awarded. Examiners should always award full marks if deserved, i.e. if the answer matches the mark scheme. Examiners should also be prepared to award zero marks if the candidate's response is not worthy of credit according to the mark scheme.
- Where some judgement is required, mark schemes will provide the principles by which marks will be awarded and exemplification may be limited.
- Where examiners are in doubt regarding the application of the mark scheme to a candidate's response, the team leader must be consulted.
- Crossed out work should be marked unless the candidate has replaced it with an alternative response.
- Mark schemes will indicate within the table where, and which stands of Quality Written Communication (QWC), are being assessed. The strands are as follows:
  - i) ensure that text is legible and that spelling, punctuation and grammar are accurate so that meaning is clear
  - ii) select and use a form and style of writing appropriate to purpose and to complex subject matter
  - iii) organise information clearly and coherently, using specialist vocabulary when appropriate.

| Write your name here Surname                 | Other r                  | names                                  |
|----------------------------------------------|--------------------------|----------------------------------------|
| Pearson Edexcel International Advanced Level | Centre Number            | Candidate Number                       |
| Applied IC                                   |                          |                                        |
| International Advar<br>Unit 3: The Knowled   | nced Level               | COVER SHEET                            |
| International Advar                          | nced Level<br>dge Worker | COVER SHEET  Paper Reference  WIT03/01 |

#### **Instructions**

- Use **black** ink or ball-point pen.
- **Fill in the boxes** at the top of this page with your name, centre number and candidate number.
- Punch a hole in the top left corner of each printout.
- Ensure your printouts are in the correct order and attach them to page 2 of this cover sheet using a treasury tag.

Turn over ▶

PEARSON

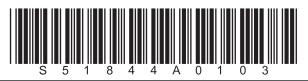

Put 'treasury tag' through this hole

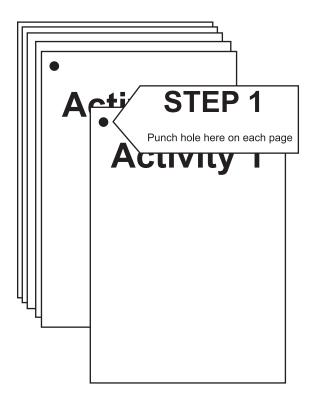

STEP 2 Arrange your pages in this order, face up.

Activity 1 Activity 2 Activity 3 Activity 4 Activity 5

STEP 3 Put a 'treasury tag' through all your pages STEP 4 (last)

| SWW |         | FOR EXAMINER'S USE ONLY |     |
|-----|---------|-------------------------|-----|
|     |         | FOR EXAMINER'S USE ONLY | SWW |
| A1  | A1   A2 | A3   A4                 | A5  |

# **Pearson Edexcel**

**International Advanced Level** 

# **Applied ICT**

**International Advanced Level Unit 3: The Knowledge Worker** 

Sample assessment material for first teaching September 2016

Scenario

Paper Reference

WIT03/01

The scenario should be distributed to candidates at least three working weeks before the examination.

**Practice files:** GBBC\_practice.xls, Sales Data\_practice.txt

This scenario should be used for the purposes of preparing candidates for the examination. This copy **must not** be taken into the examination. The information contained in the scenario will be included in the examination paper.

Further details are in the Instructions of the Code of Examinations (ICE), available from the qualification pages of our website.

Pearson will not accept any request for special consideration should candidates be given the incorrect scenario for the examination they are sitting.

Turn over ▶

S51843A
©2016 Pearson Education Ltd.

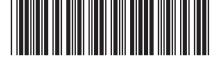

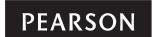

#### **The Green Bay Building Company**

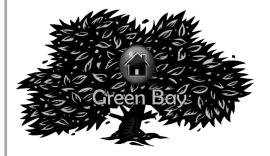

The Green Bay Building Company was founded by David Green in 2003.

David trained as an architect and has been designing houses since 1985. Over time, David has become concerned about global warming and has introduced into his house designs aspects to minimise the carbon footprint of the occupiers. Unfortunately these modifications tend to make

the houses more expensive to produce. The building firm that David worked for at the time did not like the modifications as it meant less profit. As a result, David was instructed to remove them from his designs. Unable to find a building company to take on his revolutionary designs, David decided the only way he was going to get his designs accepted was if he formed his own building company. Consequently the Green Bay Building Company was formed. Since its inception the Green Bay Building Company has created many successful developments. David has found that some people will pay extra if they think the house is eco-friendly and would pay even more if they thought there would be a fuel saving.

The Green Bay Building Company has recently acquired 100 000 m² of brownfield building land in Tewkesbury and David plans to build an eco-friendly housing estate there. David has set the target that the whole estate should have a predicted maximum carbon footprint of 1000 tonnes per year. Being a businessman he needs to make a profit. To help achieve this he has set a development cost limit of £95,000,000. In order to get planning permission Green Bay Building Company has had to agree that no more than 200 of a particular housing type would be built. Currently the Green Bay Building Company has five different housing types. The table shows the housing type, how much each costs to build and the minimum area of land required.

| Housing Type            | <b>Build Cost</b> | Required Area     |
|-------------------------|-------------------|-------------------|
| 1 Bedroom Flat          | £100,000.00       | $130\text{m}^2$   |
| 2 Bedroom Terrace       | £167,000.00       | $150  \text{m}^2$ |
| 3 Bedroom Semi Detached | £200,000.00       | $200  m^2$        |
| 4 Bedroom Detached      | £230,000.00       | $300  m^2$        |
| 5 Bedroom Detached      | £280,000.00       | $375m^2$          |
|                         |                   |                   |

All the buildings are made from materials manufactured by processes designed to minimise carbon emissions. Additionally there are extra features which could be used to reduce the fuel costs and thereby reduce the carbon footprint.

The features and their costs are in this table.

#### **Feature costs**

| Solar Panels           | £500.00   |
|------------------------|-----------|
| Wind Turbines          | £6,000.00 |
| Cavity Wall Insulation | £6,000.00 |
| Loft Insulation        | £6,000.00 |
| Double Glazing         | £6,000.00 |

#### **Your role**

You have been employed as an Information Technology expert by the Green Bay Building Company. You have been given a partially completed model which your predecessor created to help advise the Green Bay Building Company about various aspects of the development.

#### **Description of the model**

The partially completed model allows you to try different combinations of housing types in the estate and also allows you to add fuel-saving features.

#### **Worksheet description**

| Calculation Page | The 'Calculation Page' worksheet is the summary page where you will be adjusting the numbers of each house type in the development and also assigning the fuel-saving features to the particular housing type. The area covered by your development, its carbon footprint, its initial cost and the profit you will make will be displayed on this page. The margin column can be set to give a profit of up to 9% on individual house types. |
|------------------|----------------------------------------------------------------------------------------------------|
| House Types      | The 'House Types' worksheet will contain basic details about each housing type. These details include the average carbon footprint and the average area taken up by each housing type.                                                                                                    |
| House Costs      | The costs of building the development will be calculated from initial costs stored in this worksheet.                                                                                                    |
| Fuel Bills       | This worksheet will calculate the average fuel bills for each housing type. It will take into account whatever fuel-saving aspects you have included.                                                                                                    |
| Costs            | This worksheet will contain the costs of the various fuel-saving features and will be used to calculate the average fuel bills.                                                                                                    |
| Sales Data       | This worksheet will contain data about the number of each housing type that would be sold at different prices.                                                                                                    |

Some cells in the model are password protected. Should you wish to experiment with the model, the password is *edexcel*. Be aware that if you change the contents of any protected cell the model may not work.

# **Pearson Edexcel**

International Advanced Level

# **Applied ICT**

International Advanced Level Unit 3: The Knowledge Worker

Sample assessment material for first teaching September 2016

Time: 2 hours 30 minutes

Paper Reference

WIT03/01

#### You must have:

Short treasury tag, GBBC\_exam.xls, Sales Data\_exam.txt, cover sheet

#### **Instructions**

- Complete your candidate details on the cover sheet provided.
- All tasks must contain your name, candidate number, centre number and activity number.
- At the end of the examination:
  - All printouts should be placed in the correct order.
  - Use a treasury tag to attach your printouts (as shown) to page 2 of the cover sheet.

#### Information

- The total mark for this paper is **90**.
- There are **five** activities in this examination totalling 88 marks. 2 further marks are allocated to Standard Ways of Working.
- The marks for **each** question are shown in brackets
  - use this as a guide as to how much time to spend on each question.
- Questions labelled with an asterisk (\*) are ones where the quality of your written communication will be assessed
  - you should take particular care on these questions with your spelling, punctuation and grammar, as well as the clarity of expression.

#### **Advice**

- Read through the scenario carefully.
- Work through the activities in order.
- Attempt ALL the activities.
- Label your printouts clearly as instructed.
- Printing must be undertaken within the examination time.

Turn over ▶

S51844A
©2016 Pearson Education Ltd.

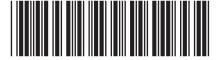

PEARSON

#### **The Green Bay Building Company**

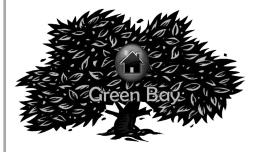

The Green Bay Building Company was founded by David Green in 2003.

David trained as an architect and has been designing houses since 1985. Over time, David has become concerned about global warming and has introduced into his house designs aspects to minimise the carbon footprint of the occupiers. Unfortunately these modifications tend to make

the houses more expensive to produce. The building firm that David worked for at the time did not like the modifications as it meant less profit. As a result, David was instructed to remove them from his designs. Unable to find a building company to take on his revolutionary designs, David decided the only way he was going to get his designs accepted was if he formed his own building company. Consequently the Green Bay Building Company was formed. Since its inception the Green Bay Building Company has created many successful developments. David has found that some people will pay extra if they think the house is eco-friendly and would pay even more if they thought there would be a fuel saving.

The Green Bay Building Company has recently acquired 100 000 m² of brownfield building land in Tewkesbury and David plans to build an eco-friendly housing estate there. David has set the target that the whole estate should have a predicted maximum carbon footprint of 1000 tonnes per year. Being a businessman he needs to make a profit. To help achieve this he has set a development cost limit of £95,000,000. In order to get planning permission Green Bay Building Company has had to agree that no more than 200 of a particular housing type would be built. Currently the Green Bay Building Company has five different housing types. The table shows the housing type, how much each costs to build and the minimum area of land required.

| Housing Type            | <b>Build Cost</b> | Required Area      |
|-------------------------|-------------------|--------------------|
| 1 Bedroom Flat          | £100,000.00       | 130 m <sup>2</sup> |
| 2 Bedroom Terrace       | £167,000.00       | 150 m <sup>2</sup> |
| 3 Bedroom Semi Detached | £200,000.00       | 200 m <sup>2</sup> |
| 4 Bedroom Detached      | £230,000.00       | $300  m^2$         |
| 5 Bedroom Detached      | £280,000.00       | $375  m^2$         |

All the buildings are made from materials manufactured by processes designed to minimise carbon emissions. Additionally there are extra features which could be used to reduce the fuel costs and thereby reduce the carbon footprint.

The features and their costs are in this table.

#### **Feature costs**

| Solar Panels           | £500.00   |
|------------------------|-----------|
| Wind Turbines          | £6,000.00 |
| Cavity Wall Insulation | £6,000.00 |
| Loft Insulation        | £6,000.00 |
| Double Glazing         | £6,000.00 |

#### **Your role**

You have been employed as an Information Technology expert by the Green Bay Building Company. You have been given a partially completed model which your predecessor created to help advise the Green Bay Building Company about various aspects of the development.

#### **Description of the model**

The partially completed model allows you to try different combinations of housing types in the estate and also allows you to add fuel-saving features.

#### **Worksheet description**

| Calculation Page | The 'Calculation Page' worksheet is the summary page where you will be adjusting the numbers of each house type in the development and also assigning the fuel saving features to the particular housing type. The area covered by your development, its carbon footprint, its initial cost and the profit you will make will be displayed on this page. The margin column can be set to give a profit of up to 9% on individual house types. |
|------------------|----------------------------------------------------------------------------------------------------|
| House Types      | The 'House Types' worksheet will contain basic details about each housing type. These details include the average carbon footprint and the average area taken up by each housing type.                                                                                                    |
| House Costs      | The costs of building the development will be calculated from initial costs stored in this worksheet.                                                                                                    |
| Fuel Bills       | This worksheet will calculate the average fuel bills for each housing type. It will take into account whatever fuel-saving aspects you have included.                                                                                                    |
| Costs            | This worksheet will contain the costs of the various fuel-saving features and will be used to calculate the average fuel bills.                                                                                                    |
| Sales Data       | This worksheet will contain data about the number of each housing type that would be sold at different prices.                                                                                                    |

Some cells in the model are password protected. Should you wish to experiment with the model, the password is *edexcel*. Be aware that if you change the contents of any protected cell the model may not work.

#### The task

You have been asked to recommend how many of each housing type the Green Bay Building Company should build in the Tewkesbury development. You need to recommend which fuel-saving features should be included with each housing type and the profit margin for each. Any feature you add will increase the cost of the buildings but will reduce the fuel bills and the carbon footprint. You can assign up to five solar panels to a particular housing type but only one of each of the other features.

You must ensure that any constraints listed in the scenario are adhered to in your final solution. David will expect you to balance the amount of profit against the use of fuel-saving features. You will then present your findings to the board of the Green Bay Building Company.

#### Sales data

For the model to work you will need to provide figures which will predict how many of each housing type you would sell at a given price. The higher the price the fewer buildings you will be able to sell. Sales figures have been calculated from a survey conducted in three similar developments previously built by the Green Bay Building Company. The three developments are in Slough, Ipswich and Birmingham. Two hundred owners of each housing type were asked the question "What is the maximum amount you would pay for your house today?" The results have been collated by your assistant and are contained in the text file "Sales Data\_exam.txt".

#### What you have to do

Read the remainder of the paper and then undertake the tasks in order. Each task has an estimated time limit. This is a guide only but may help you plan your work.

#### Instructions to candidates

All printouts **must** have a header and a footer. The header must contain the activity number. The footer must contain your name, candidate number and centre number.

Minimum font size of 10 should be used throughout.

All spreadsheet printouts should show gridlines and row and column headers.

For some of your spreadsheet printouts you may need to adjust column widths. To do this you will need to unprotect the worksheets. The password is *edexcel*.

#### Activity 1 – Understanding the situation (suggested time 15 minutes)

You should look at all the information available and make sure that you understand the situation.

On **one** sheet of A4:

(a) summarise the current situation

**(7)** 

(b) state the decisions you have to make

(3)

(c) state any assumptions, which affect the model, you are making.

(3)

Save and print your work.

(Total for Activity 1 = 13 marks)

#### Activity 2 – Sources of information (suggested time 15 minutes)

On **one** sheet of A4:

(a) analyse the source of sales data with regard to accuracy and the likelihood of providing a good prediction of the sales of each particular housing type.

(8)

(b) there are several factors that have not been taken into account in the compilation of the sales data. List these factors.

**(7)** 

Save and print your work.

(Total for Activity 2 = 15 marks)

#### **Activity 3 – Computer modelling (suggested time 50 minutes)**

Open the spreadsheet model and familiarise yourself with it.

The model is stored as **GBBC exam.xls**.

#### (a) Importing data

- Insert a new worksheet and import the survey data into it (Sales Data\_exam.txt).
- On **one** sheet of A4, print off this worksheet showing the data. Remember to show gridlines and row and column headers.

(3)

#### (b) Sales data

- Using the data in your newly created worksheet, transfer the data into cells A2:F43 of the 'Sales Data' worksheet.
- On **one** sheet of A4, print off columns A to F, rows 2 to 43 of the 'Sales Data' worksheet showing **formulae**.

(5)

#### (c) Costs

- Enter suitable values into cells B2 to B6 of the 'Costs' worksheet.
- On **one** sheet of A4, print off columns A to B, rows 2 to 6 only of the 'Costs' worksheet showing **data**.

(4)

#### (d) House costs

- In cell I8 of the 'House Costs' worksheet enter a suitable formula to calculate the total development cost.
- In cell J8 of the 'House Costs' worksheet enter a suitable formula to calculate the total development revenue.
- On **one** sheet of A4, print row 8, columns F to J only, of the 'House Costs' worksheet showing **formulae**.

(5)

#### (e) House types

- In cell D8 of the 'House Types' worksheet enter a suitable formula to calculate the total area used in the development.
- In cell F8 of the 'House Types' worksheet enter a suitable formula to calculate the carbon footprint of the development, excluding fuel savings.
- In cell H8 of the 'House Types' worksheet enter a suitable formula to calculate the carbon footprint of the development, including fuel savings.
- On **one** sheet of A4, print rows 2 to 8, columns D to H only of the 'House Types' worksheet showing **formulae**.

(5)

#### (f) Calculation page

- In cell B11 of the 'Calculation Page' worksheet enter a suitable formula to transfer the total development revenue from the 'House Costs' worksheet.
- In cell B12 of the 'Calculation Page' worksheet enter a suitable formula to transfer the total development costs from the 'House Costs' worksheet.
- In cell B13 of the 'Calculation Page' worksheet enter a suitable formula to calculate the profit made.
- On one sheet of A4, print rows 9 to 13, columns A to B only of the 'Calculation Page' worksheet showing formulae.

(4)

#### (g) The solution

 Use the spreadsheet model to try to find the best combinations of housing types in the development. Try to find a solution which meets all the constraints, including showing a profit.

With your proposed solution displayed:

• on **one** sheet of A4, print off the 'Calculation Page' worksheet showing data.

(9)

Save and print your work.

(Total for Activity 3 = 35 marks)

#### **Activity 4 – Recommendations (suggested time 20 minutes)**

Write a report, on **one** sheet of A4, for David Green of the Green Bay Building Company, recommending your proposed solution. Your report must be fit for purpose.

Your report should include:

(a) your recommendations

(3)

(b) an explanation of **why** you made these recommendations

(2)

(c) any other factors that David may need to take into account that might affect the building and sales of the houses.

(3)

The quality of your report will be assessed on:

• your use of graphical information as well as textual information

(5)

its suitability for the intended audience.

(3)

Save and print your work.

(Total for Activity 4 = 16 marks)

#### \*Activity 5 – Evaluation (suggested time 10 minutes)

Write an evaluation, on **one** sheet of A4, considering:

- how well the spreadsheet model performed in helping you reach a solution.
- what else you would like it to do, why this would help and how you would achieve it.

Save and print your work.

(Total for Activity 5 = 9 marks)

#### Standard ways of working

All printouts must contain the activity number, your name, candidate number, and centre number.

Pages must be securely fastened to the cover sheet and in the correct order.

A minimum font size of 10 should be used for all word processed documents.

(Total for standard ways of working = 2 marks)

**TOTAL FOR PAPER = 90 MARKS** 

# **Mark Scheme**

# **Unit 3: The Knowledge Worker**

#### Activity 1 - Understanding the situation

| Question<br>number | Answer    |                                                 | Mark |
|--------------------|-----------|-------------------------------------------------|------|
| 1 (a)              | Any 7 poi | nts from:                                       |      |
|                    | A1        | Working as <u>IT Specialist</u> for <u>GBBC</u> |      |
|                    | A2        | Build houses                                    |      |
|                    | А3        | Fuel-saving devices                             |      |
|                    | A4        | Tewkesbury development                          |      |
|                    | A5        | Carbon footprint max 1000 tonnes per year       |      |
|                    | A6        | Maximum 200 each type                           |      |
|                    | A7        | 5 types (named OK)                              |      |
|                    | A8        | Max cost of development £95,000,000             |      |
|                    | A9        | Area of development 100 000 m <sup>2</sup>      |      |
|                    | A10       | Survey of other developments for sales data     |      |
|                    | A11       | Survey from three other developments            |      |
|                    | A12       | 200 house owners surveyed for EACH development  |      |
|                    | A13       | Max 5 solar panels                              |      |
|                    |           | Need to make a profit                           |      |
|                    |           | 1 mark for each $(7 \times 1)$                  | (7)  |

| Question number | Answer         |                                                                        | Mark |
|-----------------|----------------|------------------------------------------------------------------------|------|
| 1 (b)           | For exam       | For example:                                                           |      |
|                 | B1<br>B2<br>B3 | Number of each house type<br>Profit margin<br>What fuel saving feature |      |
|                 |                | 1 mark for each $(3 \times 1)$                                         | (3)  |

| Question<br>number | Answer    |                                            | Mark |  |
|--------------------|-----------|--------------------------------------------|------|--|
| 1 (c)              | Any 3 as  | Any 3 assumptions:                         |      |  |
|                    | C1        | Cost of raw materials same                 |      |  |
|                    | C2        | Carbon footprint data accurate             |      |  |
|                    | C3        | Costs of fuel-saving aspects accurate      |      |  |
|                    | C4        | Housing needed in Tewkesbury area          |      |  |
|                    | <b>C5</b> | Demography                                 |      |  |
|                    | <b>C6</b> | Type of housing appropriate for Tewkesbury |      |  |
|                    | <b>C7</b> | Anything sensible (just 1)                 |      |  |
|                    |           |                                            |      |  |
|                    |           | 1   (                                      | (2)  |  |
|                    |           | 1 mark for each $(3 \times 1)$             | (3)  |  |

#### **Activity 2 – Sources of information**

| Question number | Answer                   |                                             | Mark |
|-----------------|--------------------------|---------------------------------------------|------|
| 2 (a)           | A1 A2 A3 A4  A5 A6 A7 A8 | Survey of other sites Three different areas |      |
|                 |                          | 1 mark for each $(8 \times 1)$              | (8)  |

| Question<br>number | Answer    |                                                                                     | Mark |
|--------------------|-----------|-------------------------------------------------------------------------------------|------|
| 2 (b)              | Any 7 fac | tors from:                                                                          |      |
|                    | B1        | Different house prices in different areas                                           |      |
|                    | B2        | May be slight changes in design                                                     |      |
|                    | В3        | Not as nice an area as others (or vice versa)                                       |      |
|                    | B4        | Proportion of each house type may be different making estate more or less desirable |      |
|                    | B5        | Employment in the area                                                              |      |
|                    | В6        | Public transport                                                                    |      |
|                    | B7        | Roads                                                                               |      |
|                    | B8        | Public facilities (parks)                                                           |      |
|                    | B9        | Fuel bills                                                                          |      |
|                    | B10       | Nearness to shops                                                                   |      |
|                    | B11       | Any other valid factor                                                              |      |
|                    |           |                                                                                     |      |
|                    |           | 1 mark for each (7 x 1)                                                             | (7)  |

#### **Activity 3 – Computer modelling**

| Question number | Answer         |                                                                                         | Mark |  |
|-----------------|----------------|-----------------------------------------------------------------------------------------|------|--|
| 3 (a)           | Importi        | Importing data                                                                          |      |  |
|                 | A1<br>A2<br>A3 | New worksheet created (1) Data imported correctly (1) Printout exists and complies with |      |  |
|                 | AS             | standard ways of working (1)                                                            | (3)  |  |

| Question number | Answer   |                                                                 | Mark |  |
|-----------------|----------|-----------------------------------------------------------------|------|--|
| 3 (b)           | Sales da | Sales data                                                      |      |  |
|                 | В1       | A3 contains formula which transfers data from new worksheet (1) |      |  |
|                 | B2       | Formula replicated correctly across (1)                         |      |  |
|                 | В3       | Formula replicated correctly down (1)                           |      |  |
|                 | B4       | Correct columns printed (1)                                     |      |  |
|                 | B5       | Printout conforms to standard ways of working (1)               |      |  |
|                 |          |                                                                 | (5)  |  |

| Question number | Answer            |                                                                                                    | Mark |
|-----------------|-------------------|----------------------------------------------------------------------------------------------------|------|
| 3 (c)           | Costs C1 C2 C3 C4 | Value for solar panel £500 (1) Value for others £6,000 (1) Correct rows and columns printed (1) Printout conforms to standard ways of working (1) | (4)  |

| Question number | Answer  |                                                   | Mark |  |
|-----------------|---------|---------------------------------------------------|------|--|
| 3 (d)           | House c | House costs                                       |      |  |
|                 | D1      | Working formula in I8 (=Sum(I3:I7)) (1)           |      |  |
|                 | D2      | Working formula in J8 (=Sum(J3:J7)) (1)           |      |  |
|                 | D3      | Sum function used (1)                             |      |  |
|                 | D4      | Correct rows and columns printed (1)              |      |  |
|                 | D5      | Printout conforms to standard ways of working (1) |      |  |
|                 |         |                                                   | (5)  |  |

| Question number | Answer         |                                                                                                    | Mark |
|-----------------|----------------|----------------------------------------------------------------------------------------------------|------|
| 3 (e)           | House t        | ypes  Working formula in D8 (=Sum(D3:D7)) (1)                                                         |      |
|                 | E2<br>E3<br>E4 | Working formula in F8 (=Sum(F3:F7)) (1) Working formula in H8 (=Sum(H3:H7)) (1) Sum function used (1) |      |
|                 | E5             | Correct rows and columns printed. Printout conforms to standard ways of working (1)                   |      |
|                 |                |                                                                                                    | (5)  |

| Question | Answer   |                                       | Mark |
|----------|----------|---------------------------------------|------|
| number   |          |                                       |      |
| 3 (f)    | Calculat | tion page (formulae)                  |      |
|          |          |                                       |      |
|          | F1       | Correct formula in B11 (='House       |      |
|          |          | Costs'!J8) (1)                        |      |
|          | F2       | Correct formula in B12 (='House       |      |
|          |          | Costs'!K8) (1)                        |      |
|          | F3       | Correct formula in B13 (=B11-B12) (1) |      |
|          | F4       | Correct rows and columns printed.     |      |
|          |          | Printout conforms to standard ways of |      |
|          |          | working (1)                           |      |
|          |          |                                       | (4)  |

| Question number | Answer                                             |                                                                                                    | Mark |  |
|-----------------|----------------------------------------------------|----------------------------------------------------------------------------------------------------|------|--|
| 3 (g)           | The solu                                           | The solution                                                                                                    |      |  |
|                 | G1<br>G2<br>G3<br>G4<br>G5<br>G6<br>G7<br>G8<br>G9 | Development area $< 10000\mathrm{m}^2$ (1) Development area between 99 000 and 100 000 (1) Carbon footprint $< 1000$ (1) Carbon footprint $< 900$ (1) Profit made (1) Profit $> £100000$ (1) Profit $> £300000$ (1) All aspects used at least once (1) Correct rows and columns printed with suitable data. Printout conforms to standard ways of working (1) | (9)  |  |
|                 |                                                    |                                                                                                    | (9)  |  |

#### **Activity 4 – Recommendations**

| Question number | Answer   |                                       | Mark |
|-----------------|----------|---------------------------------------|------|
| 4 (a)           | 3 recomi | mendations, e.g.:                     |      |
|                 | A1       | Chosen number for each house stated   |      |
|                 | A2       | Fuel-saving devices stated            |      |
|                 | A3       | Margin for each type stated <b>A4</b> |      |
|                 |          | Any other valid reason why            |      |
|                 |          | 1 mark for each $(3 \times 1)$        | (3)  |

| Question number | Answer   |                                                                           | Mark |
|-----------------|----------|---------------------------------------------------------------------------|------|
| 4 (b)           | 2 reason | s why, e.g.:                                                              |      |
|                 | B1       | Reasons for choice given (reasonable profit with reasonable fuel savings) |      |
|                 | B2       | Profit and carbon footprint linked                                        |      |
|                 | В3       | Any other valid reason why                                                |      |
|                 |          | 1 mark for each (2 x 1)                                                   | (2)  |

| Question number | Answer    |                                                                                                  | Mark |
|-----------------|-----------|--------------------------------------------------------------------------------------------------|------|
| 4 (c)           | Any 3 ot  | her factors from:                                                                                |      |
|                 | C1<br>C2  | Low fuel bills may mean more would be sold Green promotion may affect how much someone would pay |      |
|                 | С3        | Materials (e.g. might be cheaper elsewhere)                                                      |      |
|                 | C4        | Build amenities                                                                                  |      |
|                 | <b>C5</b> | Play areas for kids                                                                              |      |
|                 | C6        | Any other relevant factor                                                                        |      |
|                 |           | 1 mark for each (3 x 1)                                                                          | (3)  |

| Question number | Answer  |                                             | Mark |
|-----------------|---------|---------------------------------------------|------|
| 4               | Graphic | al representations of data                  |      |
| Report          |         |                                             |      |
| quality         | D1      | Graph included (1)                          |      |
| -               | D2      | Graph fit for purpose (1)                   |      |
|                 | D3      | Graph shows information relevant            |      |
|                 |         | to report (1)                               |      |
|                 | D4      | Either accompanying text partially explains |      |
|                 |         | graph (1)                                   |      |
|                 | D5      | Or accompanying text fully explains         |      |
|                 |         | graph (2)                                   | (5)  |

| Question number   | Answer                                                                                                    | Mark |
|-------------------|----------------------------------------------------------------------------------------------------|------|
| 4                 | Suitability for audience                                                                                                    |      |
| Report<br>quality | E1 Language suitable for audience (1) E2 Professional report layout (Intro, Conc, data, at least 2 other sections, suitable font colour and size, suitable use of tools) (1)                                                     |      |
|                   | Plus any 1 of                                                                                                    |      |
|                   | <ul> <li>E3 Concluding statement</li> <li>E4 Headings consistent</li> <li>E5 Suitable report title (who it is to, what it is about and the report)</li> <li>E6 Charts labelled (title, both axes, units on both axes)</li> </ul> |      |
|                   | $((2 \times 1) + 1)$                                                                                                    | (3)  |

#### **Activity 5 – Evaluation**

| Question<br>Number | Answer                                                                                                    |                                                                                                    | Mark                                                                                                    |
|--------------------|----------------------------------------------------------------------------------------------------|----------------------------------------------------------------------------------------------------|----------------------------------------------------------------------------------------------------|
| 5                  | Comment                                                                                                    | on ease of use of model — e.g. Most of the                                                                                                    | formulae                                                                                                    |
| QWC (i-iii)        | were alrea The condit mistake. It separate p  Statemen — e.g. As immediate solutions to Comment accurate b could have the data al been accur There was Recomme there was seen more screen so to same time | dy provided. I just had to enter a few simple formatting helped me see where I was ma<br>was easy to use because all of the data were                                                                                                    | solution different as fairly te but it Some of thave e suppliers. be useful if uld be a split s at the real |
|                    | _                                                                                                    | costs, to make a better model. Anomalies in fl<br>ls, loft insulations.                                                                                                    | lats –                                                                                                    |
| Level              | Mark                                                                                                    | Descriptor                                                                                                    |                                                                                                    |
|                    | 0                                                                                                    | No rewardable material.                                                                                                    |                                                                                                    |
| Level 1            | 1-3                                                                                                    | The account is descriptive rather than an evaluate comments about ease of use of the model.  Any discussion is in general terms rather than Recommendations for improvement are without explanations.  The candidate uses everyday language and the lacks clarity and organisation. Spelling, punct the rules of grammar are used with limited accommendations. | n specific.<br>but<br>ne response<br>uation and                                                             |
| Level 2            | 4-6                                                                                                    | The account includes some evaluation. The camakes useful comments on the ease of use of model.  Recommendations for improvement are included some explanation.  The candidate uses some specialist terms and some focus and organisation. Spelling, punctuation the rules of grammar are used with some accounts.                                               | indidate<br>f the<br>ded with<br>I shows<br>uation and                                                      |

| Level 3 | 7-9 | The account is evaluative. The candidate comments on the ease of use of the model and identifies why this is the case. The candidate comments on the ease of use of the data. Recommendations for improvement are included with explanation of the data and source. The candidate uses a range of appropriate specialist |
|---------|-----|----------------------------------------------------------------------------------------------------|
|         |     | terms and shows good focus and organisation. Spelling, punctuation and the rules of grammar used with considerable accuracy.                                                                                                    |

| SWW | Answer                                                                        | Mark |
|-----|-------------------------------------------------------------------------------|------|
| SWW | Authenticating work (all WP pages have task number, name, centre number)      | (1)  |
|     | Appropriate structure (pages in correct order and folder assembled correctly) | (1)  |

| Write your name here Surname                 | Other r                    | names                                  |
|----------------------------------------------|----------------------------|----------------------------------------|
| Pearson Edexcel International Advanced Level | Centre Number              | Candidate Number                       |
| <b>Applied IC</b>                            |                            |                                        |
| International Advar<br>Unit 4: Using Datab   | nced Level                 | COVER SHEET                            |
| International Advar                          | nced Level<br>ase Software | COVER SHEET  Paper Reference  WIT04/01 |

#### **Instructions**

- Use **black** ink or ball-point pen.
- **Fill in the boxes** at the top of this page with your name, centre number and candidate number.
- Punch a hole in the top left corner of each printout.
- Ensure your printouts are in the correct order and attach them to page 2 of this cover sheet using a treasury tag.

Turn over ▶

PEARSON

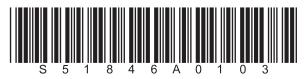

Put 'treasury tag' through this hole

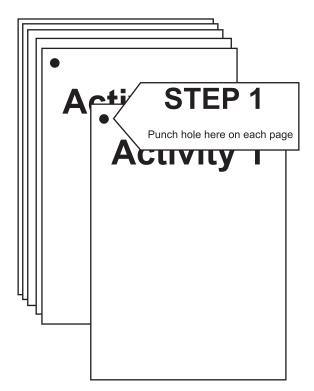

STEP 2 Arrange your pages in this order, face up.

Activity 1 Activity 2 Activity 3

Activity 4 Activity 5

Put a 'treasury tag' through all your pages STEP 3

STEP 4 (last)

# FOR EXAMINER'S USE ONLY Α1 SWW А3 **A5** Α2 Α4

# **Pearson Edexcel**

**International Advanced Level** 

# **Applied ICT**

International Advanced Level Unit 4: Using Database Software

Sample assessment material for first teaching September 2016

Scenario

Paper Reference

WIT04/01

The scenario should be distributed to candidates at least three working weeks before the examination.

Note: There are **no** practice files for this examination.

This scenario should be used for the purposes of preparing candidates for the examination. This copy **must not** be taken into the examination. The information contained in the scenario will be included in the examination paper.

Further details are in the Instructions of the Code of Examinations (ICE), available from the qualification pages of our website.

Pearson will not accept any request for special consideration should candidates be given the incorrect scenario for the examination they are sitting.

Turn over ▶

S51845A
©2016 Pearson Education Ltd.

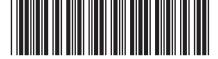

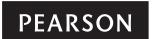

#### **The Green Bay Building Company**

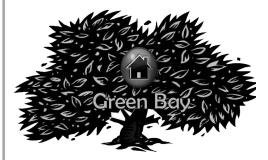

The Green Bay Building Company was founded by David Green in 2003.

Since then the company has created many successful developments.

The Green Bay Building Company has recently built a housing development in Tewkesbury and is about to auction the houses.

#### The auction

The auction will be taking place from May to July 2008. Prospective bidders will apply to the Green Bay Building Company for a userID and password. They may make a bid at any time between the start of the auction and the day the auction is closed.

The development has 57 plots with eight different types of house and the number of each housing type within the development varies. As all the plots are more or less the same size, the bidders will bid for the housing type rather than a specific plot. When the auction is closed the Auction Manager will allocate the plots to the highest bidders for that housing type. For example, if there are 10 three bedroom semi-detached houses, the top ten bidders for that housing type will be allocated a plot. Notification will be sent to successful bidders detailing the plot number they have been allocated.

Once bidders have received their userIDs they should be able to sign in to the bidding system. If they supply a correct userID and password they will be taken to the bidding screen. They can then choose which housing type they require. The userID and the bid value of those bids which are currently successful are displayed. For example, if there are eight plots containing a particular housing type then the top eight bids for these are displayed. Bidders can then submit their own bid. If their bid is lower than the lowest successful bid so far then a message is displayed stating that their bid was unsuccessful. If it is higher than the lowest successful bid so far then their bid is accepted. The list of successful bids is then refreshed to display the new list. Apart from the successful bids, bidders should not be able to see any details of other bidders.

#### The proposed system

You need to create a new database which will hold the data required to undertake the auction and will allocate the plots to the successful bidders. You are supplied with some computer generated test data to test out your system.

# **Pearson Edexcel**

International Advanced Level

# Applied ICT

# International Advanced Level Unit 4: Using Database Software

Sample assessment material for first teaching September 2016

**Assessment window: 3 weeks** 

Time: 10 hours

Paper Reference

WIT04/01

#### You must have:

Short treasury tag, BidDetails\_exam.txt, PlotDetails\_exam.txt, Logo\_exam.jpg, cover sheet

#### Instructions

- Complete your candidate details on the cover sheet provided.
- All tasks must contain your name, candidate number, centre number and activity number.
- At the end of the examination:
  - All printouts should be placed in the correct order.
  - Use a treasury tag to attach your printouts (**as shown**) to page 2 of the cover sheet.

#### Information

- The total mark for this paper is **90.**
- There are **six** activities in this examination totalling 88 marks. 2 further marks are allocated to Standard Ways of Working.
- The marks for **each** question are shown in brackets
  - use this as a guide as to how much time to spend on each question.
- Use relational database software to carry out the database activities in this examination.
- Questions labelled with an asterisk (\*) are ones where the quality of your written communication will be assessed
  - you should take particular care on these questions with your spelling, punctuation and grammar, as well as the clarity of expression.

#### **Advice**

- Read through the scenario carefully.
- Work through the activities in order.
- Attempt ALL the activities.
- Label your printouts clearly as instructed.
- Printing must be undertaken within the examination time.

Turn over ▶

S51846A
©2016 Pearson Education Ltd.

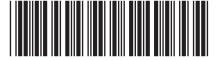

PEARSON

#### **The Green Bay Building Company**

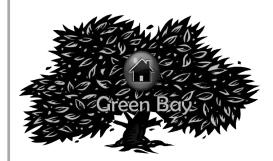

The Green Bay Building Company was founded by David Green in 2003.

Since then the company has created many successful developments.

The Green Bay Building Company has recently built a housing development in Tewkesbury and is about to auction the houses.

#### The auction

The auction will be taking place from May to July 2008. Prospective bidders will apply to the Green Bay Building Company for a userID and password. They may make a bid at any time between the start of the auction and the day the auction is closed.

The development has 57 plots with eight different types of house and the number of each housing type within the development varies. As all the plots are more or less the same size, the bidders will bid for the housing type rather than a specific plot. When the auction is closed the Auction Manager will allocate the plots to the highest bidders for that housing type. For example, if there are 10 three bedroom semi-detached houses, the top ten bidders for that housing type will be allocated a plot. Notification will be sent to successful bidders detailing the plot number they have been allocated.

Once bidders have received their userIDs they should be able to sign in to the bidding system. If they supply a correct userID and password they will be taken to the bidding screen. They can then choose which housing type they require. The userID and the bid value of those bids which are currently successful are displayed. For example, if there are eight plots containing a particular housing type then the top eight bids for these are displayed. Bidders can then submit their own bid. If their bid is lower than the lowest successful bid so far then a message is displayed stating that their bid was unsuccessful. If it is higher than the lowest successful bid so far then their bid is accepted. The list of successful bids is then refreshed to display the new list. Apart from the successful bids, bidders should not be able to see any details of other bidders.

#### The proposed system

You need to create a new database which will hold the data required to undertake the auction and will allocate the plots to the successful bidders. You are supplied with some computer generated test data to test out your system.

#### Instructions to candidates

All documents **must** have a header and a footer. The header must contain the activity number. The footer must contain your name, candidate number and centre number.

Minimum font size of 10 should be used throughout.

Screenshots should be large enough to be easily read.

All database reports must have the activity number, your name, candidate number and centre number in the page header.

#### Activity 1 – Understanding the problem (suggested time 1 hour)

Write notes describing the requirements of the auction system in terms of:

(a) the processes the system needs to undertake

(3)

(b) the inputs to each process

(3)

(c) the outputs from each process.

(2)

#### Evidence to be submitted for (a), (b) and (c)

• One side of A4 word-processed notes on the proposed system.

(Total for Activity 1 = 8 marks)

#### **Activity 2 – Structure (suggested time 2 hours)**

(a) Use data modelling techniques to design an efficient database structure that minimises duplication of data.

**(7)** 

(b) Create the database structure.

(3)

(c) Use a range of validation checks and input masks to ensure correct input of data.

(4)

(d) Load the data from the text files into your database.

(4)

#### Evidence to be submitted for (a), (b), (c) and (d)

- A screenshot showing the relationships in your database.
- A screenshot showing each table structure with data types.
- Evidence of any validation checks applied.
- Screenshots of the tables after import, showing **the number of records** and at least five records. (If the number of fields is too big to fit on one page, all the fields do not have to be displayed.)

(Total for Activity 2 = 18 marks)

| Act           | tivit | y 3 – Making a bid (suggested time 3 hours and 30 minutes)                                                          |     |
|---------------|-------|----------------------------------------------------------------------------------------------------|-----|
| (a)           | An    | interface is an important part of the system you are developing.                                                    |     |
|               | •     | On <b>one</b> side of A4:                                                                                           |     |
|               | (i)   | define the term interface                                                                                           | (1) |
|               | (ii)  | explain how an interface will help the operation of the database.                                                   | (4) |
| (b)           | A s   | ign-in screen is required for the bidding system.                                                                   |     |
|               | (i)   | Create the sign-in screen and screenshot the form in <b>design</b> view.                                            | (1) |
|               | (ii)  | Annotate the screenshot to explain the labels fields.                                                               | (4) |
|               | (iii) | Screenshot the form in <b>form</b> view.                                                                            | (1) |
|               | (iv)  | Annotate the screenshot to explain the HCI.                                                                         | (3) |
| (c)           |       | ate the bidding screen, screenshot the screen in <b>form</b> view and use annotations explain it.                   | (4) |
| / <b>-</b> I\ | Dura  | dura auraria tar                                                                                                    | (4) |
| (a)           |       | duce queries to:                                                                                                    |     |
|               | •     | find the successful bidders for each house type                                                                     |     |
|               | •     | check that the bid entered is above the current minimum successful bid                                              |     |
|               | •     | update tables when a bid is successful.                                                                             |     |
|               | (i)   | Produce annotated screenshots of the <b>three</b> queries in <b>design</b> view describing what each query will do. |     |
|               |       |                                                                                                    | (6) |
|               | (ii)  | Produce screenshots of the result of the <b>three</b> queries.                                                      | (3) |

(e) Create and use macros to: store new bids reject any bids not high enough create a message for unsuccessful bids. (i) Produce annotated screenshots of the macros in **design** view. (3)(ii) Produce screenshots of the function of any **two** of the macros, e.g. error messages/updated records. (2)(Total for Activity 3 = 32 marks) **Activity 4 – Testing (suggested time 1 hour)** You now have to test your database for functionality. Potential buyers are submitting bids. Your database needs to show whether a bid has been successful or not. On **one** side of A4 in each case, produce a screenshot showing: (a) an example of a successful bid (2)(b) that the successful bid has been stored in the table (1) (c) an example of an unsuccessful bid (2) (d) that the unsuccessful bid has been stored in the table (1) (e) the list of successful bids. (1) (Total for Activity 4 = 7 marks)

#### Activity 5 – Successful bid report (suggested time 1 hour 30 minutes)

Note: this activity requires you to produce a report. Your name, candidate number and centre number should be in the page header for the report. (You need to modify your report in design view to do this.)

Create a report to list for each house type:

- the names, addresses and telephone numbers of the successful bidders
- the value of each successful bid
- the total value of the successful bids.

Each house type should start on a new page.

The totals should be repeated in the report footer and the report footer should also contain a total of all successful bids.

#### **Evidence to be submitted:**

the printed output from the report.

(Total for Activity 5 = 11 marks)

#### \*Activity 6 – Evaluation (suggested time 1 hour)

You need to evaluate the model you have produced.

In a word-processed report, explain:

- how the database is fit-for-purpose and the criteria you have used to reach this conclusion.
- how functionality and the HCI of your database might be improved.

(Total for Activity 6 = 12 marks)

#### Standard ways of working

All printouts must contain the activity number, your name, candidate number, and centre number.

Pages must be securely fastened to the cover sheet and in the correct order.

A minimum font size of 10 should be used for all word-processed documents.

(standard ways of working = 2 marks)

**TOTAL FOR PAPER = 90 MARKS** 

# **Mark Scheme**

# **Unit 4: Using Database Software**

## Activity 1 - Understanding the problem

| Question number | Answer         | Answer                                                             |     |  |  |
|-----------------|----------------|--------------------------------------------------------------------|-----|--|--|
| 1 (a)           | 3 proces       | 3 processes, e.g.:                                                 |     |  |  |
|                 | A1<br>A2<br>A3 | Sign in /check UserID and password<br>Make a bid<br>Allocate plots |     |  |  |
|                 |                | 1 mark for each $(3 \times 1)$                                     | (3) |  |  |

| Question number              | Answer         |                                                                                                    | Mark |
|------------------------------|----------------|----------------------------------------------------------------------------------------------------|------|
| <b>1 (b)</b> 3 inputs, e.g.: |                |                                                                                                    |      |
|                              | B1<br>B2<br>B3 | Sign in: UserID - password Make bid: UserID, house type, bid value Allocate plots: house type, UserID |      |
|                              |                | 1 mark for each (3 x 1)                                                                               | (3)  |

| Question number | Answer         |                                                                                                    | Mark |  |
|-----------------|----------------|----------------------------------------------------------------------------------------------------|------|--|
| 1 (c)           | 3 output       | 3 outputs, e.g.:                                                                                                    |      |  |
|                 | C1<br>C2<br>C3 | Make a bid – new and old list of successful bids, UserID and bid value Allocate plots – plot number, name and contact method (address, email or telephone) of successful bidders Bid unsuccessful message |      |  |
|                 |                | 1 mark for each (2 x 1)                                                                                                    | (2)  |  |

# **Activity 2 - Structure**

| Question number | Answer         |                                            | Mark |
|-----------------|----------------|--------------------------------------------|------|
| 2 (a)           | Structur       | Structure                                  |      |
|                 | A1<br>A2<br>A3 | Bidder customer table (1) Plot (1) Bid (1) |      |
|                 | A4             | House type (1)                             |      |
|                 | A5             | 1:M relationship customer-bid (1)          |      |
|                 | A6             | 1:M relationship plot-house type(1)        |      |
|                 | A7             | 1:M relationship bid-house type (1)        | (7)  |

| Question number | Answer         |                                                                                                    | Mark |
|-----------------|----------------|----------------------------------------------------------------------------------------------------|------|
| 2 (b)           | Databas        | se structures                                                                                                    |      |
|                 | B1<br>B2<br>B3 | Evidence of correct data types (1) Evidence of correct primary keys (1) Viable relationships (check for relationship customer-plot – either none or no referential integrity) (1) | (3)  |

| Question number | Answer   |                                                      | Mark |
|-----------------|----------|------------------------------------------------------|------|
| 2 (c)           | Validati | on                                                   |      |
|                 | C1<br>C2 | Any range check (1)<br>List check (table lookup) (1) |      |
|                 | C3<br>C4 | Presence check (1) Picture/format check (1)          | (4)  |

| Question number | Answer  |                                                    | Mark |
|-----------------|---------|----------------------------------------------------|------|
| 2 (d)           | Load da | ta                                                 |      |
|                 | D1      | Data successfully loaded (customer - 250) (1)      |      |
|                 | D2      | Data successfully loaded (bid - 809) (1) <b>D3</b> |      |
|                 |         | Data successfully loaded (plot 57) (1)             |      |
|                 | D4      | Data successfully loaded (house type - 8)          |      |
|                 |         | (1)                                                | (4)  |

# Activity 3 - Making a bid

| Question<br>number | Answer                                                                    | Mark |
|--------------------|---------------------------------------------------------------------------|------|
| 3 (a)(i)           | Definition of interface – a means of inputting data into the database (1) | (1)  |

| Question number                     | Answer                                                    | Mark                                                        |     |
|-------------------------------------|-----------------------------------------------------------|-------------------------------------------------------------|-----|
| 3 (a)(ii) Any 2 explanations from:  |                                                           |                                                             |     |
|                                     | Statement Justification                                   |                                                             |     |
|                                     | Reduce data entry errors                                  | By having controls such as list boxes                       |     |
|                                     | To minimise Making the system more efficient and accurate |                                                             |     |
| An additional layer to the database |                                                           |                                                             |     |
|                                     |                                                           | rk in each case, answer must include<br>t and justification |     |
|                                     |                                                           | $(2 \times (1 + 1))$                                        | (4) |

| Question number | Answer                                             | Mark |
|-----------------|----------------------------------------------------|------|
| 3 (b)(i)        | A screenshot of the form in <b>design</b> view (1) | (1)  |

| Question number | Answer                                                                                       |                                                                                                    | Mark |
|-----------------|----------------------------------------------------------------------------------------------|----------------------------------------------------------------------------------------------------|------|
| 3 (b)(ii)       | 4 annota                                                                                     | tions, e.g.:                                                                                                    |      |
|                 | B1                                                                                           | Logo explained – unbound field imported / copied from a jpeg file (1)                                                   |      |
|                 | System intro (name of system and company) explained – unbound field entered into a label (1) |                                                                                                    |      |
|                 | В3                                                                                           | UserID and password explained – these are linked to a query and or macro to ensure the user is allowed to make bids (1) |      |
|                 | В4                                                                                           | Confirm and cancel buttons explained - are linked to macros (1)                                                         |      |
|                 |                                                                                              | 1 mark for each $(4 \times 1)$                                                                                          | (4)  |

| Question   | Answer                                           | Mark |
|------------|--------------------------------------------------|------|
| number     |                                                  |      |
| 3 (b)(iii) | A screenshot of the form in <b>form</b> view (1) |      |
|            |                                                  | (1)  |

| Question number | Answer               |                                                                                                    | Mark |
|-----------------|----------------------|----------------------------------------------------------------------------------------------------|------|
| 3 (b)(iv)       | Any 3 an             | Any 3 annotations from:                                                                                                    |      |
|                 | B5<br>B6<br>B7<br>B8 | Explain all fields are aligned correctly Heading on the form so the user knows what the system is and/or where they are in the system Explain labels are not truncated Explains no navigation or close buttons (other than confirm or cancel) |      |
|                 |                      | 1 mark for each $(3 \times 1)$                                                                                                    | (3)  |

| Question number | Answer    |                                                                                                 | Mark |  |
|-----------------|-----------|-------------------------------------------------------------------------------------------------|------|--|
| 3 (c)           | Bid scre  | en*                                                                                             |      |  |
|                 | C1        | Form has a title with customer details displayed (1)                                            |      |  |
|                 | C2<br>C3  | Successful bids displayed in a sub-form (1) Evidence that successful bids cannot be changed (1) |      |  |
|                 | <b>C4</b> | New bid value displayed (1)                                                                     |      |  |
|                 | *Must be  | *Must be explained/annotated to gain the mark                                                   |      |  |

| Question<br>number | Answer   |                                                                | Mark |
|--------------------|----------|----------------------------------------------------------------|------|
| 3 (d)(i)           | Queries  | *                                                              |      |
|                    | Bid      | currently successful query                                     |      |
|                    | D1       |                                                                |      |
|                    | D2       | Must have bidders and design code fields included in query (1) |      |
|                    | If bi    | d above the current minimum successful                         |      |
|                    | bid (    | query                                                          |      |
|                    | D3       | 3                                                              |      |
|                    |          | successful bid and not equal to (1)                            |      |
|                    | D4       | Query uses grouping (1)                                        |      |
|                    | If bi    | d above the current minimum successful                         |      |
|                    | bid (    | query                                                          |      |
|                    | D5       | Update query produced to update the lowest                     |      |
|                    |          | bid currently successful to false (1)                          |      |
|                    | D6       | Design code taken from bid form (1)                            |      |
|                    | *Must be | e explained/annotated to gain the mark                         | (6)  |

| Question number | Answer                |                                                                                                    | Mark |
|-----------------|-----------------------|----------------------------------------------------------------------------------------------------|------|
| 3 (d)(ii)       | Screens               | hots                                                                                                    |      |
|                 | D7<br>D8<br>D9<br>(1) | 57 records in the result (1) Retrieves the higher bid (1) Lowest bid currently successful is set to false |      |
|                 | *Must be              | explained/annotated to gain the mark                                                                      | (3)  |

| Question number | Answer   |                                                                                                    | Mark |
|-----------------|----------|----------------------------------------------------------------------------------------------------|------|
| 3 (e)(i)        | Screens  | Screenshots (design view)                                                                              |      |
|                 | E1<br>E2 | Design view of macro to store new bids (1) Design view of macro to reject any bids not high enough (1) |      |
|                 | E3       | Design view of macro to create a message for unsuccessful bids (1)                                     | (3)  |

| Question  | Answer                                                | Mark |
|-----------|-------------------------------------------------------|------|
| number    |                                                       |      |
| 3 (e)(ii) | Screenshots (function)                                |      |
|           |                                                       |      |
|           | Any 2 screenshots from:                               |      |
|           | <b>E4</b> Bids table screenshot with new bid included |      |
|           | (1)                                                   |      |
|           | <b>E5</b> Screenshot of the error message for         |      |
|           | unsuccessful bids (1)                                 | (2)  |

## Activity 4 - Testing

| Question number | Answer |                                                                                       | Mark |
|-----------------|--------|---------------------------------------------------------------------------------------|------|
| 4 (a)           | A1     | Screenshot of form with the successful bid entered into the form (1)                  |      |
|                 | A2     | Message to say the bid is successful or bid currently successful field shows true (1) | (2)  |

| Question<br>number | Answer |                                                                                               | Mark |
|--------------------|--------|-----------------------------------------------------------------------------------------------|------|
| 4 (b)              | B1     | Screenshot of successful bid in the table with the bid currently successful field set to True |      |
|                    |        | (1)                                                                                           | (1)  |

| Question number | Answer |                                                                                          | Mark |
|-----------------|--------|------------------------------------------------------------------------------------------|------|
| 4 (c)           | C1     | Screenshot of form with the unsuccessful bid entered into the form (1)                   |      |
|                 | C2     | Message to say the bid is unsuccessful or bid currently successful field shows false (1) | (2)  |

| Question number | Answer |                                                                                                    | Mark |
|-----------------|--------|----------------------------------------------------------------------------------------------------|------|
| 4 (d)           | D1     | Screenshot of unsuccessful bid in the table with the bid currently successful field set to false (1) | (1)  |

| Question number | Answer |                                                                     | Mark |
|-----------------|--------|---------------------------------------------------------------------|------|
| 4 (e)           | E1     | Screenshot includes 57 records including the new successful bid (1) | (1)  |

# Activity 5 - Successful bid report

| Question<br>number | Answer |                                              | Mark |
|--------------------|--------|----------------------------------------------|------|
| 5                  | A1     | Report produced for a house type (1)         |      |
|                    | A2     | Report produced for all house types (1)      |      |
|                    | А3     | Reports on separate pages (1)                |      |
|                    | A4     | Correct customer details included (1)        |      |
|                    | A5     | 57 plots used (1)                            |      |
|                    | A6     | Total value for each house type included (1) |      |
|                    | A7     | Total value for all house types included (1) |      |
|                    | A8     | Totals correct (1)                           |      |
|                    | A9     | Footer produced (1)                          |      |
|                    | A10    | Footer on separate page (1)                  |      |
|                    | A11    | Footer has relevant correct totals (1)       | (11) |

# Activity 6 – Evaluation

| Question<br>number | Answer                                                                                                    |                                                                                                    | Mark                                           |  |  |
|--------------------|----------------------------------------------------------------------------------------------------|----------------------------------------------------------------------------------------------------|------------------------------------------------|--|--|
| <b>6</b>           | Indicative                                                                                                    | content                                                                                                    |                                                |  |  |
| QWC (i-iii)        | <ul> <li>the description</li> <li>validatable</li> <li>provi</li> <li>restri</li> <li>macrestri</li> <li>datable</li> <li>commended</li> <li>bidde</li> </ul>    | : fitness for purpose and the criteria database allows plots to be allocated to 57 successful ers ation used to restrict incorrect data entry to forms and                                                                                                    |                                                |  |  |
|                    | <ul> <li>plots</li> <li>gene</li> <li>backg</li> <li>comr</li> <li>toolb</li> <li>scree</li> <li>clutte</li> <li>softw</li> <li>labels</li> <li>visua</li> </ul> | improved: s allocation by making them automatic eration of user names and passwords kgrounds by creating more organisation forms mand buttons by creating more organisation buttons bars are still accessible to users, could be hidden from view eens by only including essential fields making them less tered ware messages by restricting what was on screen els and text boxes by making them larger-better access for ally impaired ne user instructions/help to aid novice users |                                                |  |  |
| Level              | Mark                                                                                                    | Descriptor                                                                                                    |                                                |  |  |
|                    | 0                                                                                                    | No rewardable material.                                                                                                    |                                                |  |  |
| Level 1            | 1-4                                                                                                    | The candidate will make basic comments of will did and how this got a solution. Some screens be provided as evidence. Comments on possible improvements will be unsupported and at a basic level. The candidate uses everyday language and the lacks clarity and organisation. Spelling, punction the rules of grammar are used with limited acceptable.                                                                                                    | made but<br>e response<br>uation and           |  |  |
| Level 2            | 5-8                                                                                                    | Candidates develop responses further by described features such as validation, testing. Described helps. Gives subjective, but realistic, comment improvements but not always well supported. The candidate uses some specialist terms and some focus and organisation. Spelling, punctuthe rules of grammar are used with some according.                                                                                                    | s how that<br>its about<br>shows<br>uation and |  |  |

| Level 3 | 9-12 | The candidate will comment on extra test data they carried out to test the database to ensure it would accept 'extra' data. Thorough explanation of stages with justification.  More in-depth analysis of functional improvements to aid, e.g. security, avoidance of rogue data, as well as aesthetic improvements.  The candidate uses a range of appropriate specialist |  |
|---------|------|----------------------------------------------------------------------------------------------------|--|
|         |      | terms and shows good focus and organisation. Spelling, punctuation and the rules of grammar used                                                                                                    |  |
|         |      | with considerable accuracy.                                                                                                    |  |

| SWW | Answer                                      | Mark |
|-----|---------------------------------------------|------|
| SWW | Administration details on each page         | (1)  |
|     | Required printouts only assembled correctly | (1)  |

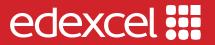

For information about Edexcel, BTEC or LCCI qualifications visit qualifications.pearson.com

Edexcel is a registered trademark of Pearson Education Limited

Pearson Education Limited. Registered in England and Wales No. 872828 Registered Office: 80 Strand, London WC2R ORL VAT Reg No GB 278 537121

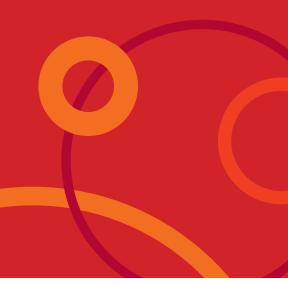